## Logging into your PeopleSoft page:

From a web browser select "Emory University"

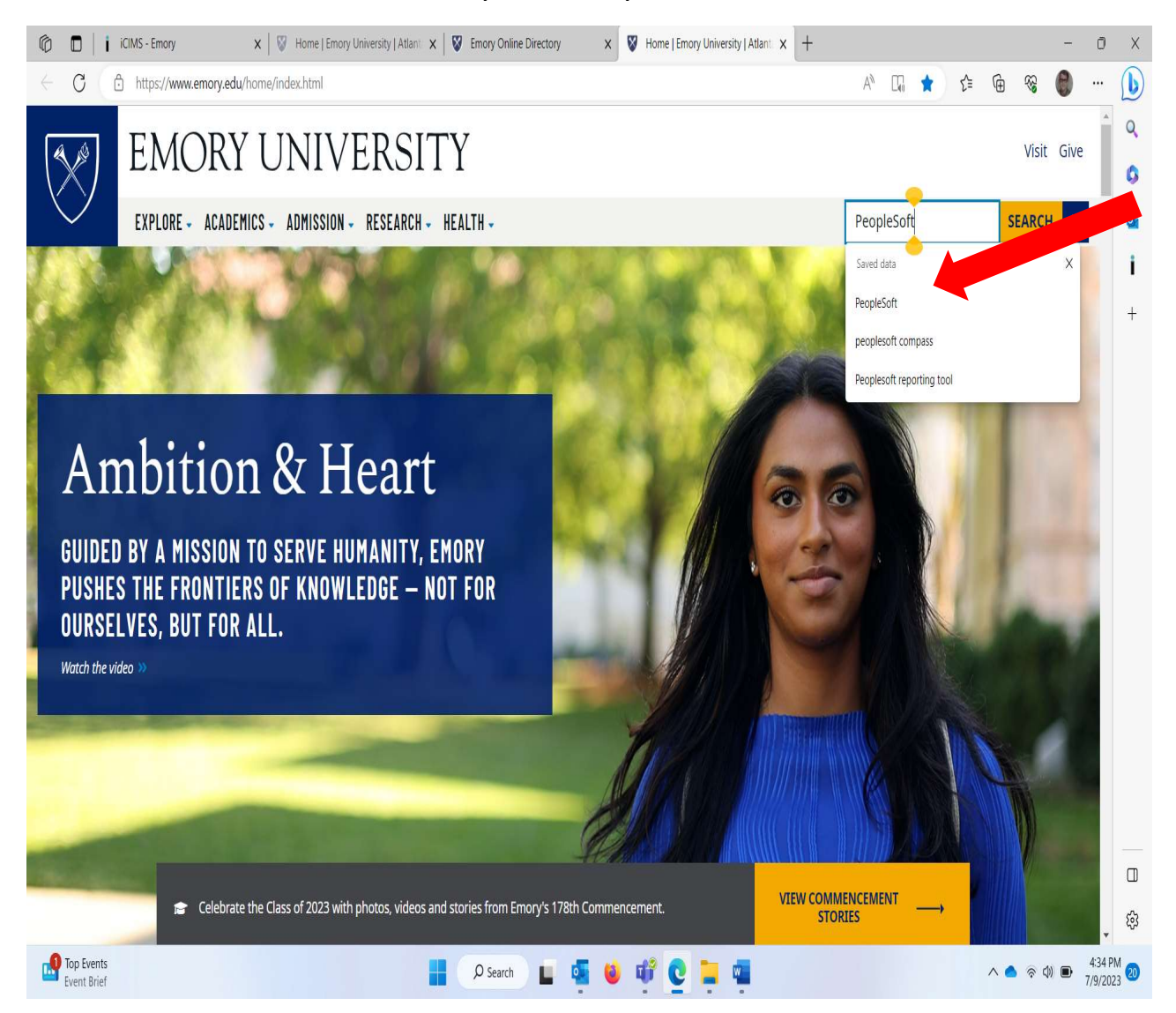

## Select PeopleSoft Human Resources

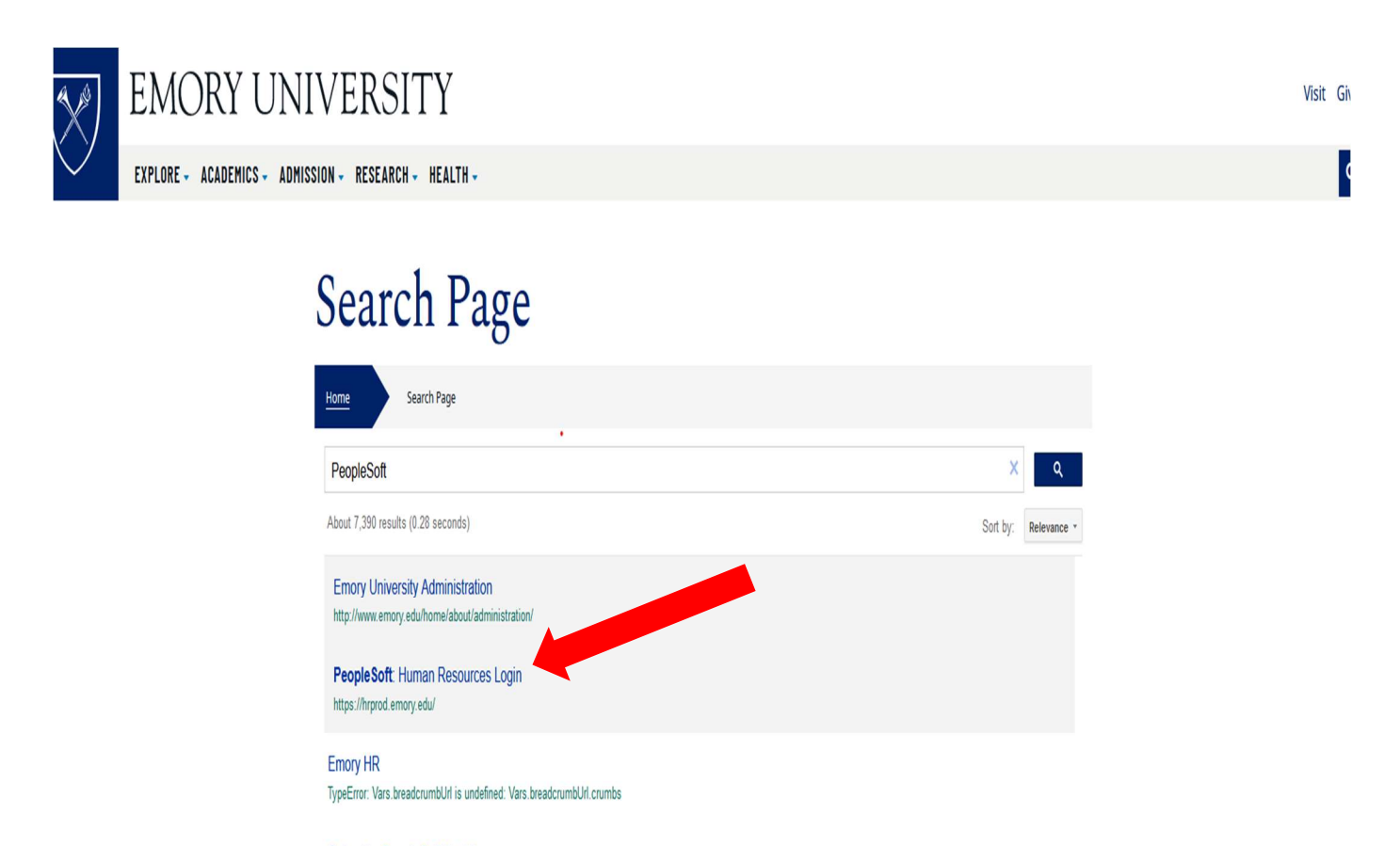

Enterprise PeopleSoft Anal II TypeError: Vars.breadcrumbUrl is undefined: Vars.breadcrumbUrl.crumbs

JOB DESCRIPTION: \*\*\* Position only used in the direct management of enterprise-wide PeopleSoft, Human Resources, student and financial systems. \*\*\* Coordinates ..

EUV PeopleSoft Security Procedures 2012

TypeError: Vars.breadcrumbUrl is undefined: Vars.breadcrumbUrl.crumbs Feb 9, 2012 ... Overview. 2. Applicability. 3. PeopleSoft Security Procedures. 1. Access Requests and Approvals. 1. HR Web. 2. ISSP. 3. Student New Hire.

Pre-starting non-paid scholars in PeopleSoft

TypeError: Vars.breadcrumbUrl is undefined: Vars.breadcrumbUrl.crumbs  $\mathbf{n} = \mathbf{1} \cdot \mathbf{e} \cdot \mathbf{n} \cdot \mathbf{n} = \mathbf{e} \cdot \mathbf{e}$ . Substitution of a set of the set of the set of the set of the set of the set of the set of the set of the set of the set of the set of the set of the set of the set of the set of the set of the set of the set of the set  $1 - 20 - 1.31$ 

## Utilize your university NET ID and password:

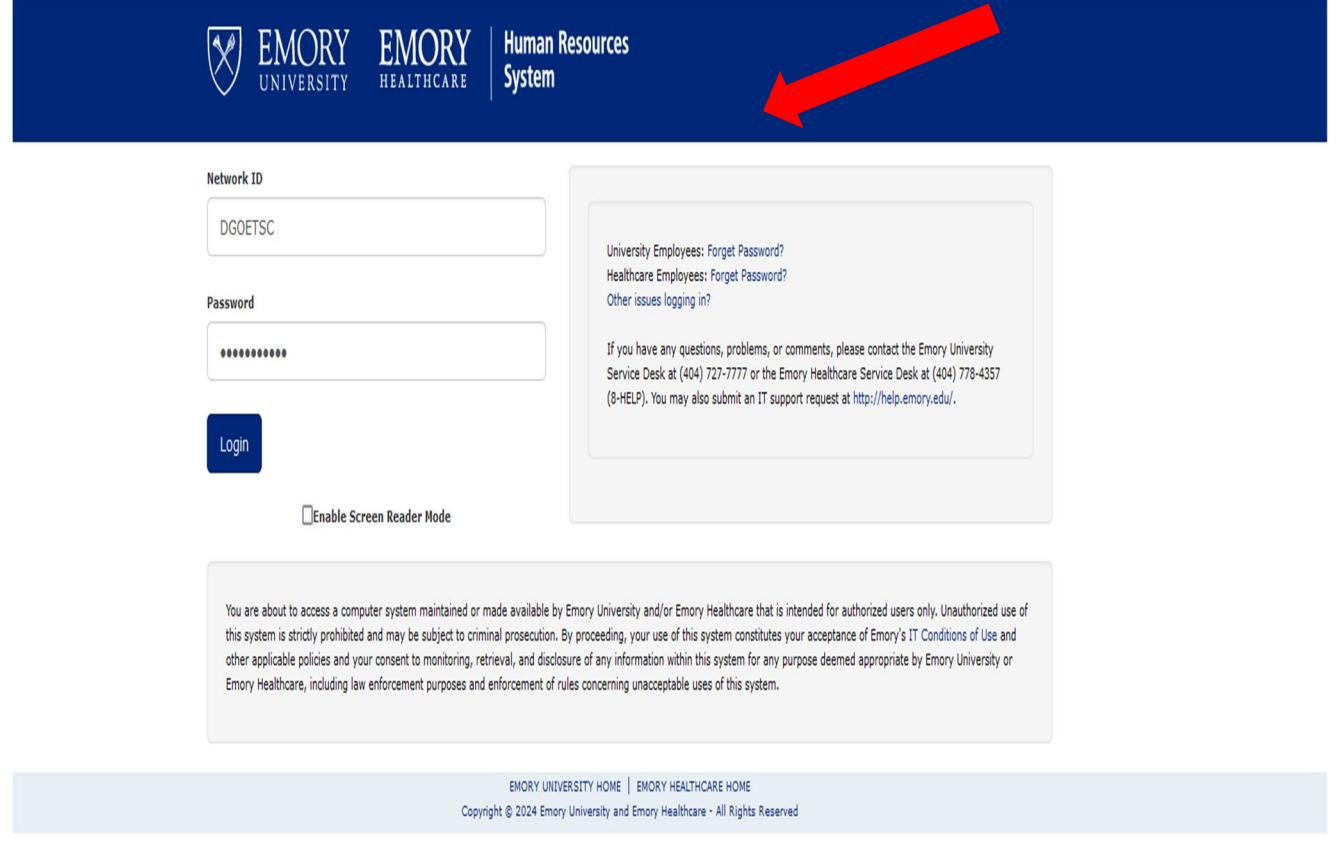

## You will be in your university PeopleSoft portal.

You should be assigned a "self Service page "for your personal use:

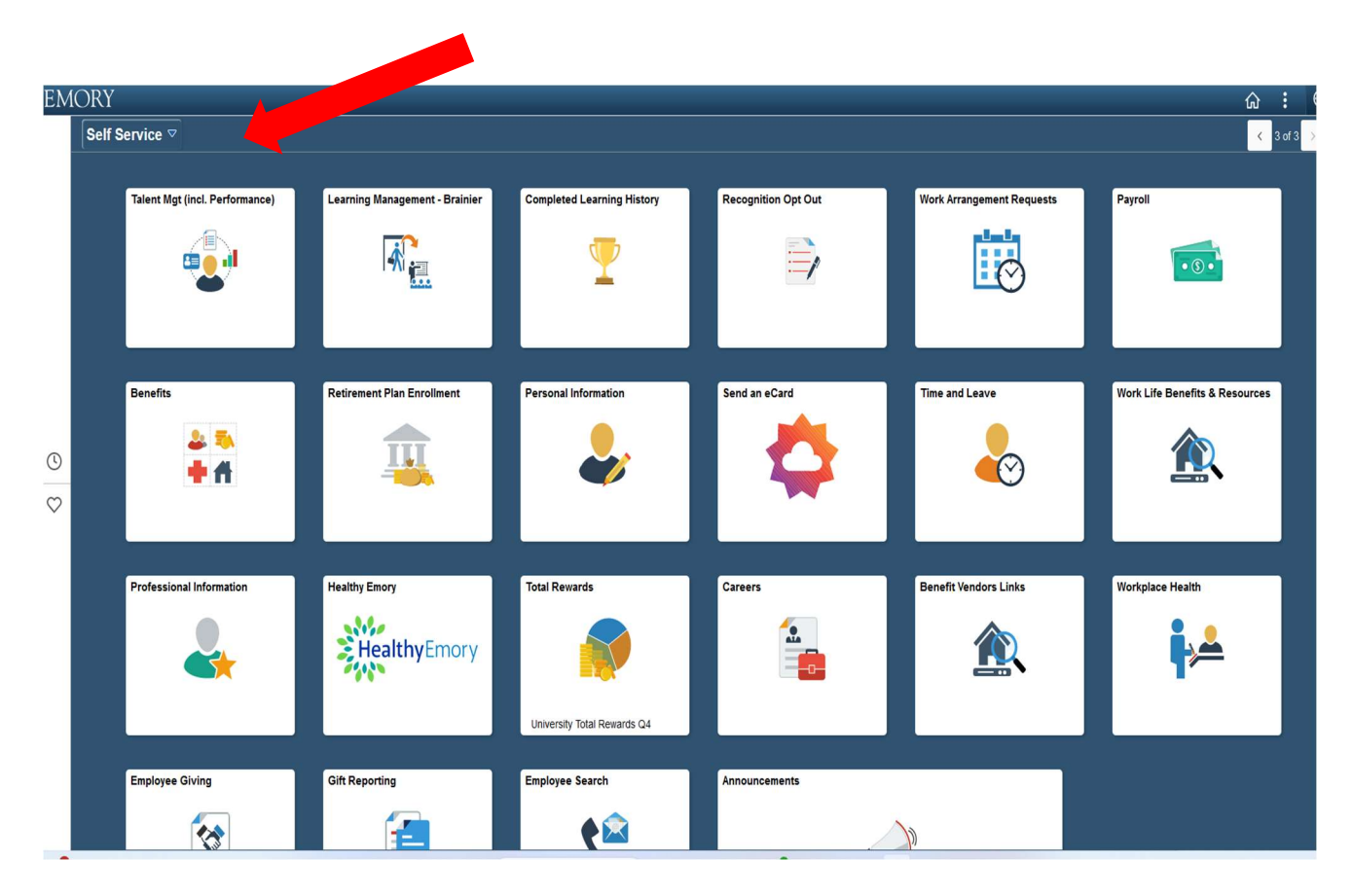

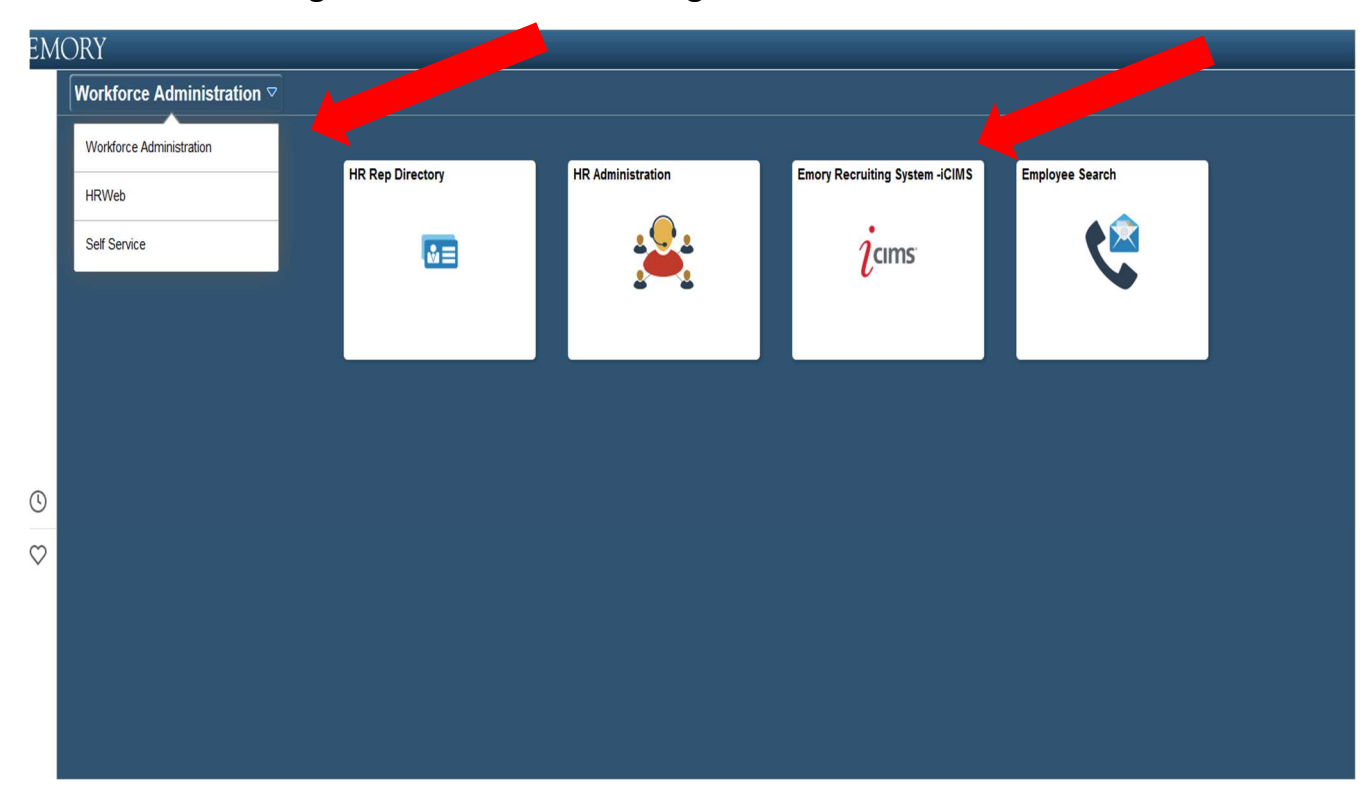

You should be assigned to HR web to manage tasks to include the iCIMS tile: